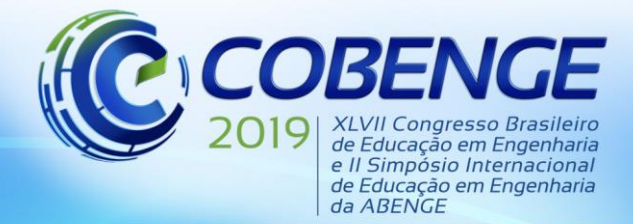

"Formação por competência na engenharia no contexto da globalização 4.0"

### **DESENVOLVIMENTO DE PLATAFORMA EDUCACIONAL VOLTADA A DISCIPLINA DE CONCRETO ARMADO.**

*Charles Jaster de Oliveira – chjaster@hotmail.com Universidade Positivo Prof. Pedro Viriato Parigot de Souza, 5300 81280-330 – Curitiba – Paraná*

*Charles Henrique Ferreira – charles.ecivil@gmail.com Universidade Positivo Prof. Pedro Viriato Parigot de Souza, 5300 81280-330 – Curitiba – Paraná*

*Jefferson Fortes da Cruz– jfortes.eng@gmail.com Universidade Positivo Prof. Pedro Viriato Parigot de Souza, 5300 81280-330 – Curitiba – Paraná*

*Resumo: As ferramentas computacionais associadas ao ensino de engenharia, mais especificamente ao concreto armado, estão cada vez mais presentes nas salas de aula de modo a sensibilizar os alunos quanto a utilização de softwares para análise de resultados. O objetivo deste artigo é promover o uso de uma plataforma educacional online, com disponibilidade de acesso em smartphones, tablets e computadores, que possibilite calcular a área de armadura de aço para vigas de seção retangular e seção "T" solicitadas por flexão simples, baseandose na NBR 6118: 2014. A interação em sala de aula entre aluno, professor e aplicativos tende a ser mais constante na medida que uma ferramenta para ensino ativo possibilite que haja a formulação de questões as quais não dependem apenas do livro base ou do professor, o aluno pode instigar situações de dimensionamento no qual é possível apreciar não só o resultado, mas também o processo de cálculo, vislumbrando cada vez mais o aprendizado. Para tanto, os resultados obtidos neste artigo evidenciam ainda mais a importância em poder contar com o uso desta plataforma, pois além do usuário obter os resultados finais dos exercícios, o applet possibilita o mesmo a acompanhar o desenvolvimento do problema através das formulações e resultados intermediários.*

*Palavras-chave: Concreto Armado, apllets, metodologia ativa.*

#### **1 INTRODUÇÃO**

Com o passar dos anos é comum que as metodologias de ensino passem por mudanças, adaptações e aperfeiçoamento, pensando neste cenário é de extrema relevância poder contar com o auxílio de uma plataforma educacional que possibilite ao aluno trabalhar com seus próprios modelos estruturais, desenvolvendo a sua criatividade comparando seus cálculos manuais com os procedimentos e resultados da plataforma de ensino, de modo a promover uma

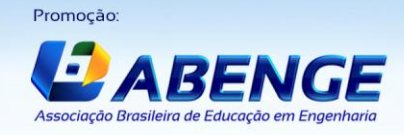

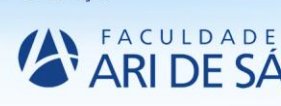

Realização:

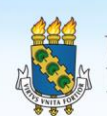

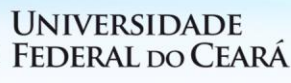

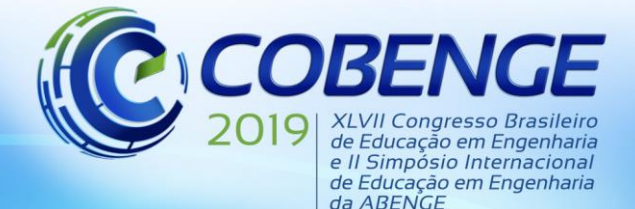

"Formação por competência na engenharia no contexto da globalização 4.0"

consciência crítica associada ao acesso de novas metodologias que torna a teoria e a prática interativa (OLIVEIRA, 1997).

A utilização de softwares e ferramentas auxiliares de ensino têm se mostrado cada vez mais importante na medida que os dispositivos tecnológicos estejam cada vez mais presentes no cotidiano dos acadêmicos. A avaliação da importância da utilização destas plataformas dentro da sala de aula, pode ser realizada logo ao notar que este tema vem sendo abordado em alguns outros trabalhos acadêmicos, os quais encontram-se publicados em revistas muito conceituadas, por exemplo a publicação acadêmica dos autores Souza e Albertini (2005), os quais apresentam a análise dos procedimentos para o dimensionamento de vigas de concreto armado, propondo para tal uma ferramenta de ensino; assim como o trabalho publicado por Niskier (2005), que apresenta uma ferramenta gráfico-interativa para o projeto de vigas de edifícios de concreto armado, objetivando a interação entre o usuário e ferramentas de ensino; e a dissertação de mestrado, publicada por Colombo (2011), o qual trata de uma ferramenta didática para o dimensionamento e detalhamento de pilares de concreto armado, objetivando o uso de uma programa que possibilite a realização de cálculos complexos através de uma simples interface.

Segundo Moran (2015), o ensino padronizado avalia todos os seus indivíduos com configurações pré-estabelecidas exigindo resultados previsíveis, porém as capacidades individuais geradas pela sociedade do conhecimento, adquiridas através da proatividade e interesse individual, não são avaliadas pelos métodos tradicionais. O processo de aprendizagem utilizando a metodologia ativa, faz com que o professor se transforme em um assessor, o qual ainda se comunicará com os alunos, sendo estes os responsáveis pelo desenvolvimento de problematizações, metodologias e conceitos aplicados, podendo ainda, criar suas rotinas para desenvolver problemas teóricos ou práticos desde que tenha acesso a informação necessária.

O presente artigo objetiva demonstrar o comportamento eficaz de uma ferramenta computacional via web para cálculo das áreas de aço de uma viga solicitada por flexão simples, com fins didáticos e desenvolvido em linguagem *JavaScript*, possuindo uma facilidade de acesso entre os usuários, a qual permite a inserção de novos métodos de ensino através do uso da tecnologia, mediante a utilização de aparelhos com acesso à internet. O aplicativo está disponível para utilização no seguinte endereço eletrônico [www.vcalc.com.br](http://www.vcalc.com.br/) .

#### **2 DESCRIÇÃO DO APLICATIVO**

O aplicativo possui em seu desenvolvimento a explicação dos modelos de cálculo utilizados, tanto para vigas de seção retangular quanto seção T, para tanto o usuário será

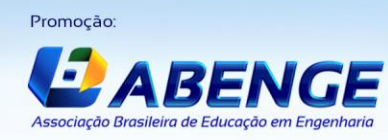

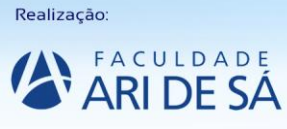

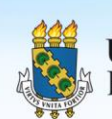

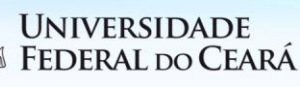

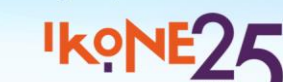

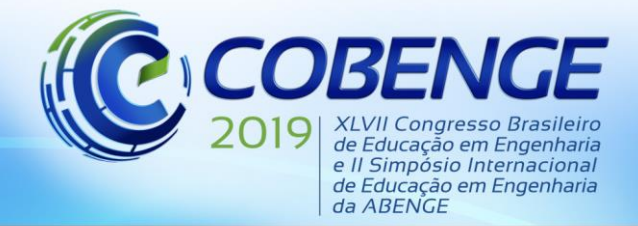

"Formação por competência na engenharia no contexto da globalização 4.0"

apresentado a uma tela inicial, onde se explica os conceitos básicos sobre o comportamento do concreto armado conforme apresentado na NBR 6118:2014 (ABNT, 2014), escolhendo a partir deste qual seção será calculada conforme Figura 1.

> Figura 1 – Pagina Inicial do *applet* com considerações segundo NBR 6118:2014 (ABNT ,2014)

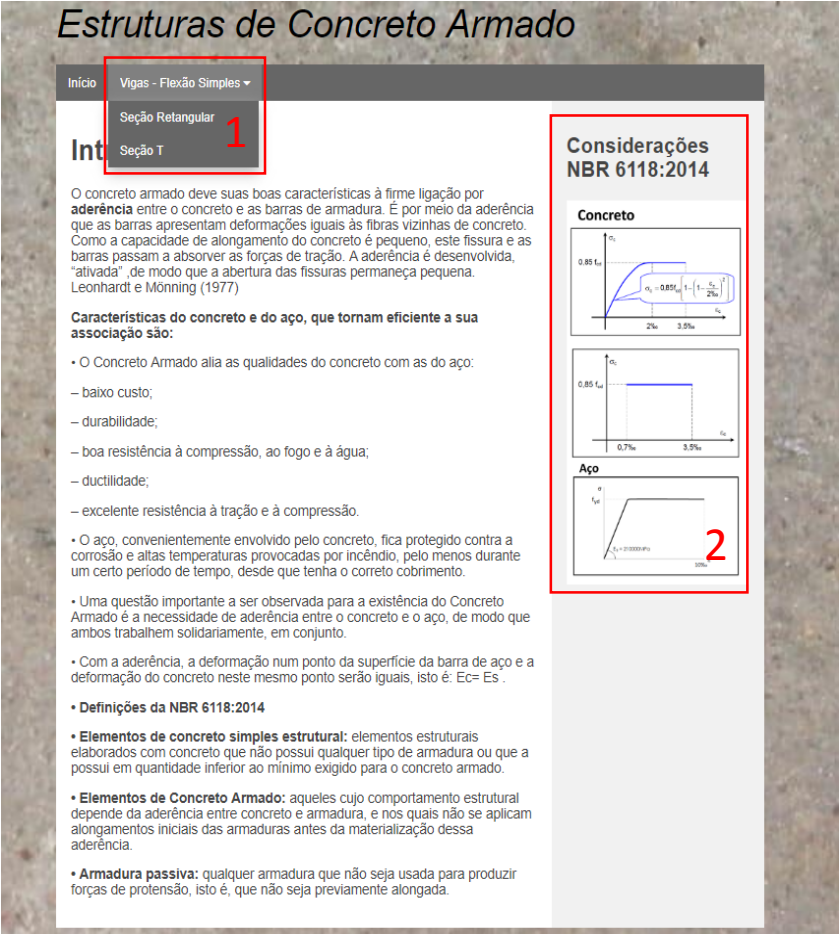

Fonte: Os Autores (2019)

Na Figura 1, a seleção de qual estrutura calcular está representada pelo numeral 1 e as considerações da NBR 6118:2014 (ABNT, 2014) sobre o material é representado pelo numeral 2.

#### **2.1 ENTRADA DE DADOS**

A programação se dividiu em dois problemas (seção retangular e seção T), onde as variáveis entre cada uma das seções não se interligam, facilitando o desenvolvimento da linguagem *JavaScript*, para a viga de seção retangular o usuário deve inserir os dados apresentados na Figura 2, e a seção T difere apenas na geometria, porém para facilidade de

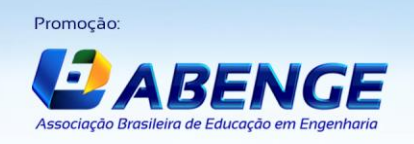

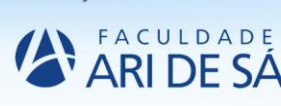

Realização:

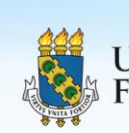

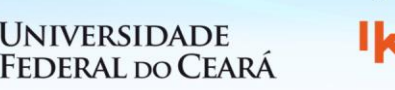

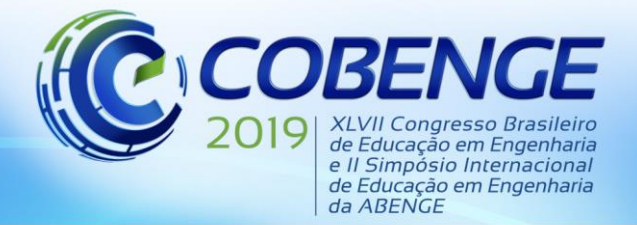

"Formação por competência na engenharia. no contexto da globalização 4.0"

entendimento as variáveis se apresentam diferentemente da seção retangular conforme Figura

3.

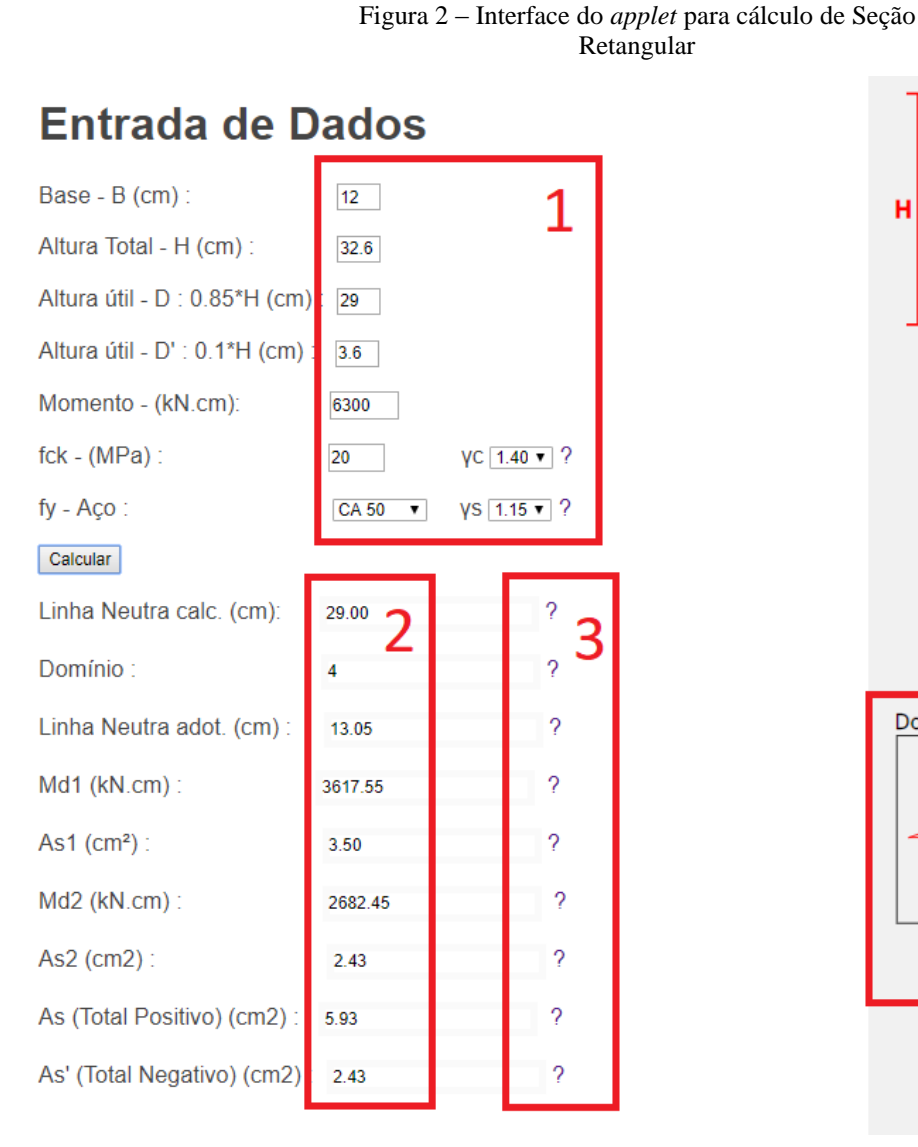

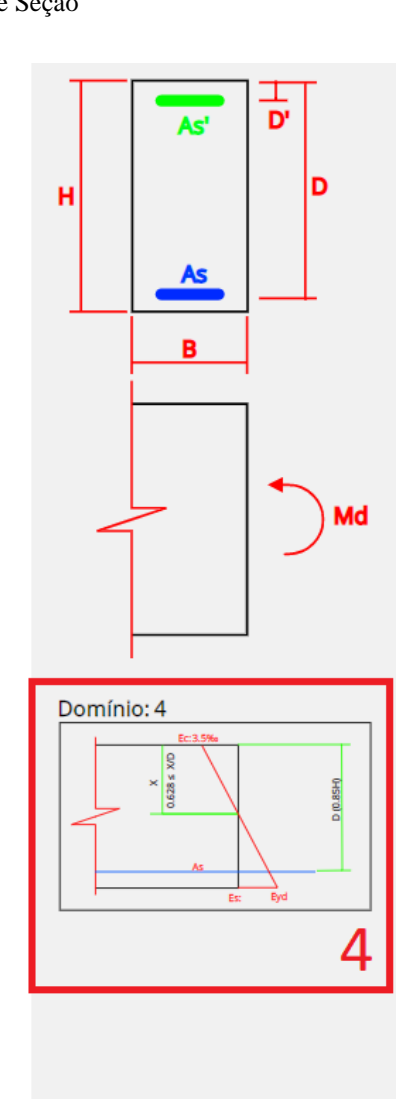

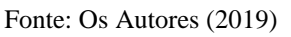

As regiões demarcadas e numeradas correspondem:

1 – Entrada de dados: geometria da seção retangular, momento na qual a estrutura estará submetida e material empregado, concreto em MPa e aço CA 20, 50 e 60;

2 – Saída de dados (respostas): linha neutra, domínio no qual a estrutura trabalhará, momentos e áreas de aço correspondentes aos momentos (positivos e negativos);

3 – Pontos de auxilio, representados por "?", onde o usuário obtém a formulação matemática para chegar ao resultado apresentado à esquerda de cada linha, conforme Figura 4;

4 – Apresentação do domínio no qual a estrutura está calculada com seus respectivos limites.

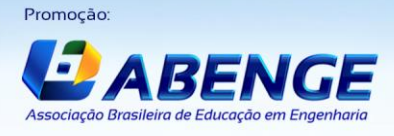

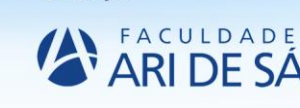

Realização:

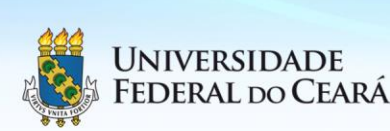

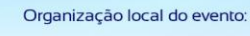

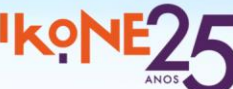

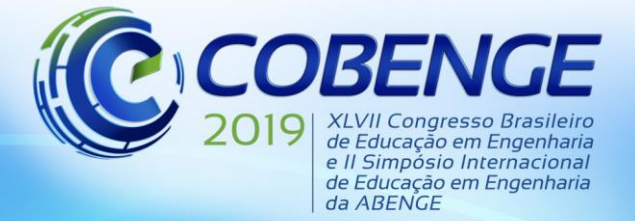

"Formação por competência na engenharia no contexto da globalização 4.0"

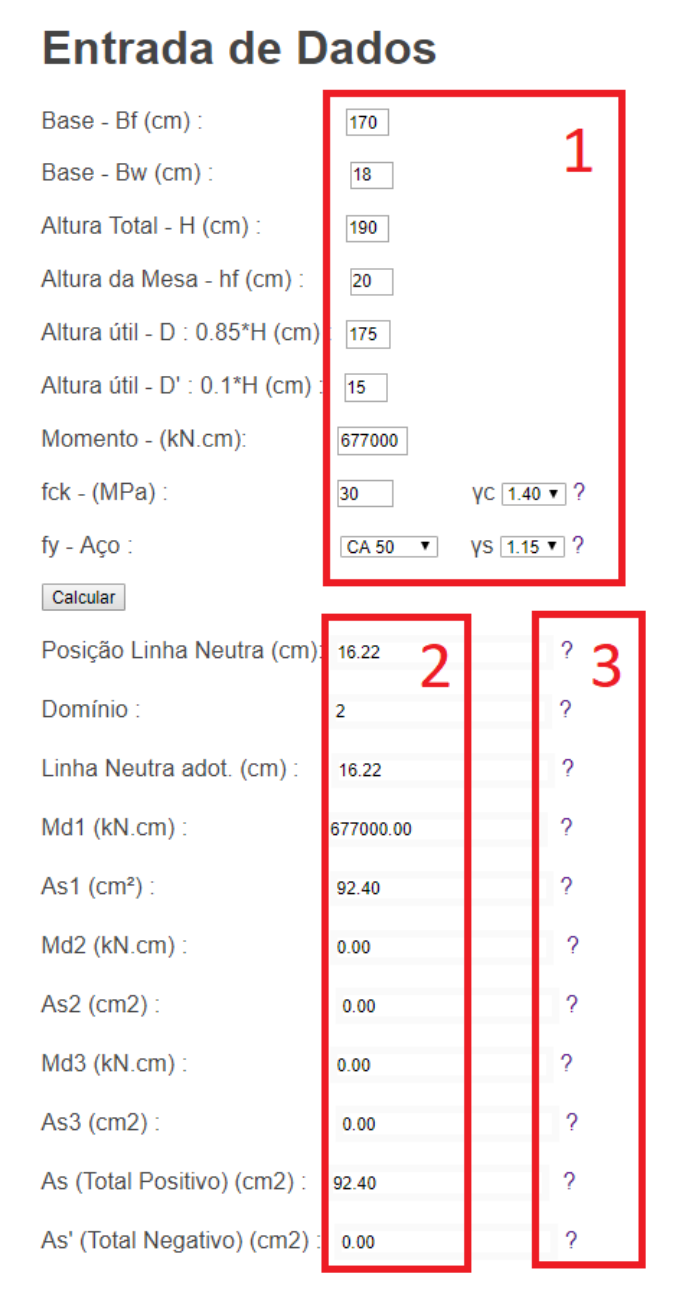

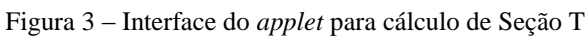

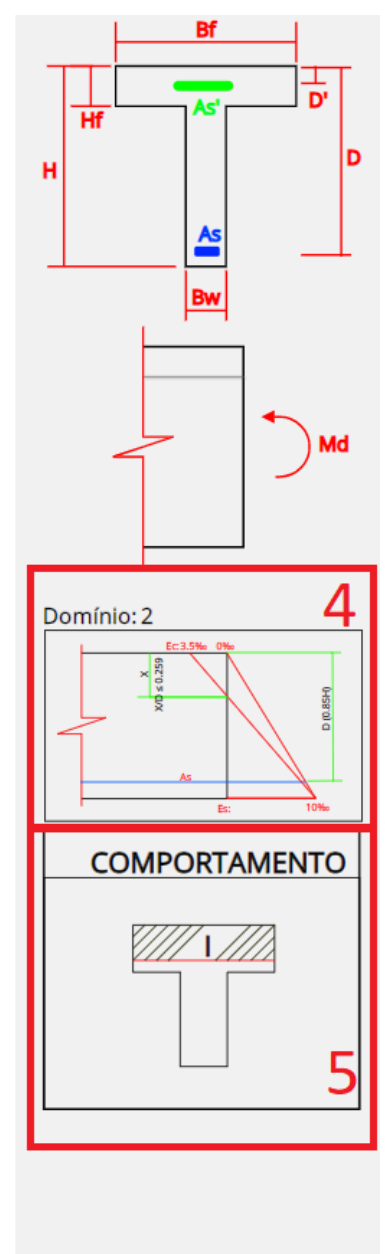

Fonte: Os Autores (2019)

As regiões demarcadas e numeradas correspondem:

1 – Entrada de dados: geometria da seção retangular, momento na qual a estrutura estará submetida e material empregado, concreto em MPa e aço CA 20, 50 e 60;

2 – Saída de dados (respostas): linha neutra, domínio no qual a estrutura trabalhará, momentos e áreas de aço correspondentes aos momentos (positivos e negativos);

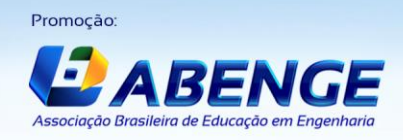

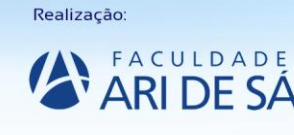

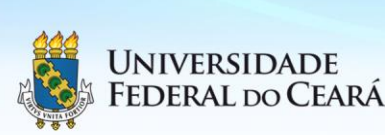

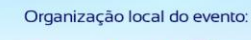

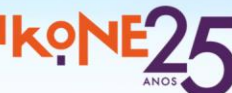

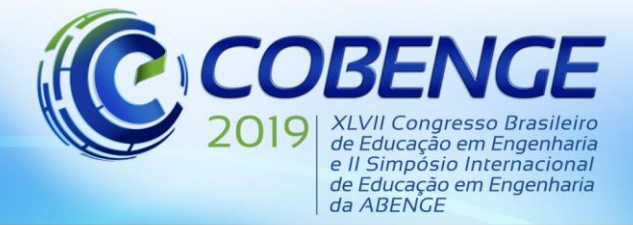

"Formação por competência na engenharia no contexto da globalização 4.0"

3 – Pontos de auxilio, representados por "?", onde o usuário obtém a formulação matemática para chegar ao resultado apresentado à esquerda de cada linha, conforme Figura 4;

4 – Apresentação do domínio no qual a estrutura está calculada com seus respectivos limites.

5 – Representação do comportamento estrutural da viga T.

Figura 4 – Interface do *applet* com as caixas de diálogo denominadas aqui de Pontos de auxílio

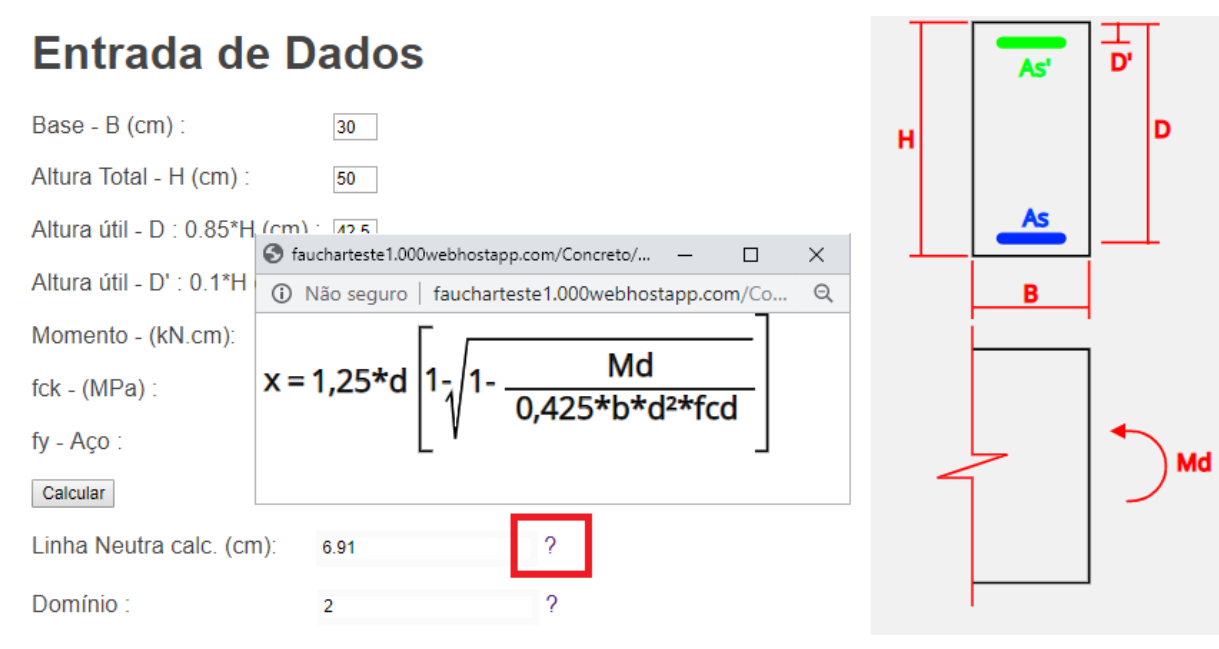

Fonte: Os Autores (2019)

#### **3 VALIDAÇÃO DOS RESULTADOS**

Com o intuito de proporcionar ao usuário um software com resultados seguros, que permitam um desenvolvimento de aprendizado eficiente, o presente artigo conta com a validação dos resultados mediante método comparativo, um instrumento de medição que registra dados já observados no qual o pesquisador possui interesse em os utilizar para validar sua pesquisa (SAMPIERI, 1991). Este método vislumbra comparar os resultados obtidos na resolução dos exercícios cuja os autores encontram-se discriminados em cada uma das análises comparativas, a partir da utilização dos programas TQS e o *applet* (plataforma educacional) aqui apresentado neste artigo.

Como o objetivo da plataforma educacional é calcular a área de armadura de aço das vigas de seção retangular e seção "T" solicitadas por flexão simples, a comparação dos resultados se inicia a partir dos exercícios do livro "Cálculo e detalhamento de estruturas usuais de concreto armado" (CARVALHO, 2014), conforme Quadros de 1 e 2 abaixo:

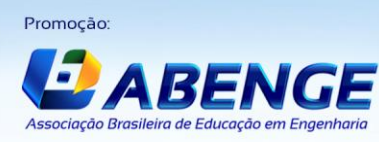

Realização:

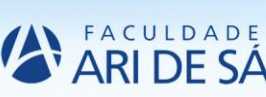

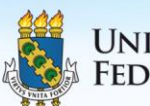

UNIVERSIDADE **FEDERAL DO CEARÁ** 

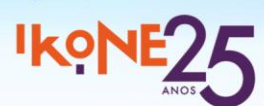

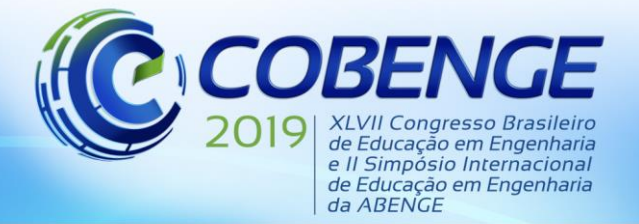

"Formação por competência na engenharia no contexto da globalização 4.0"

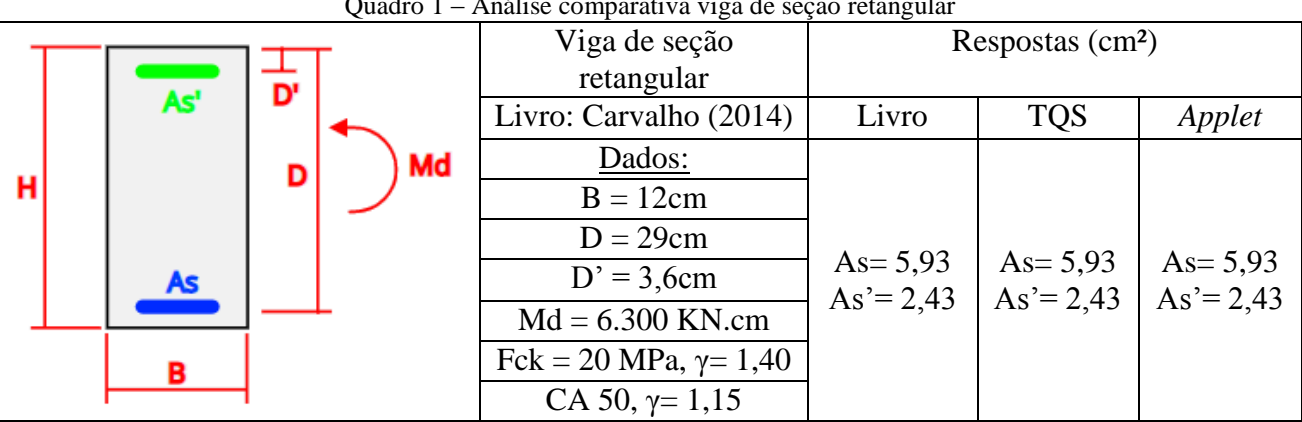

Quadro 1 – Análise comparativa viga de seção retangular

Fonte: Os autores (2019)

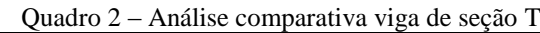

|                                                   | Viga de seção T               | Respostas $(cm2)$         |                            |                            |
|---------------------------------------------------|-------------------------------|---------------------------|----------------------------|----------------------------|
| Bf<br>D'<br>As'<br>Hf<br>Md<br>D<br>н<br>As<br>Bw | Livro: Carvalho (2014)        | Livro                     | <b>TQS</b>                 | Applet                     |
|                                                   | Dados:                        |                           |                            |                            |
|                                                   | $Bf = 170cm$                  | As= $92,7$<br>$As' = 0,0$ | $As = 92,4$<br>$As' = 0.0$ | $As = 92,4$<br>$As' = 0,0$ |
|                                                   | $Bw = 18cm$                   |                           |                            |                            |
|                                                   | $Hf = 20cm$                   |                           |                            |                            |
|                                                   | $D = 175$ cm                  |                           |                            |                            |
|                                                   | $D' = 5cm$                    |                           |                            |                            |
|                                                   | $Md = 677.000$ KN.cm          |                           |                            |                            |
|                                                   | Fck = 30 MPa, $\gamma$ = 1,40 |                           |                            |                            |
|                                                   | CA 50, $\gamma$ = 1,15        |                           |                            |                            |

Fonte: Os autores (2019)

Com a finalidade de proporcionar mais credibilidade ao artigo a comparação dos resultados será continuada mediante a apresentação dos exercícios do livro "concreto armado" (ROCHA, 1986), conforme Quadros 3 e 4 abaixo:

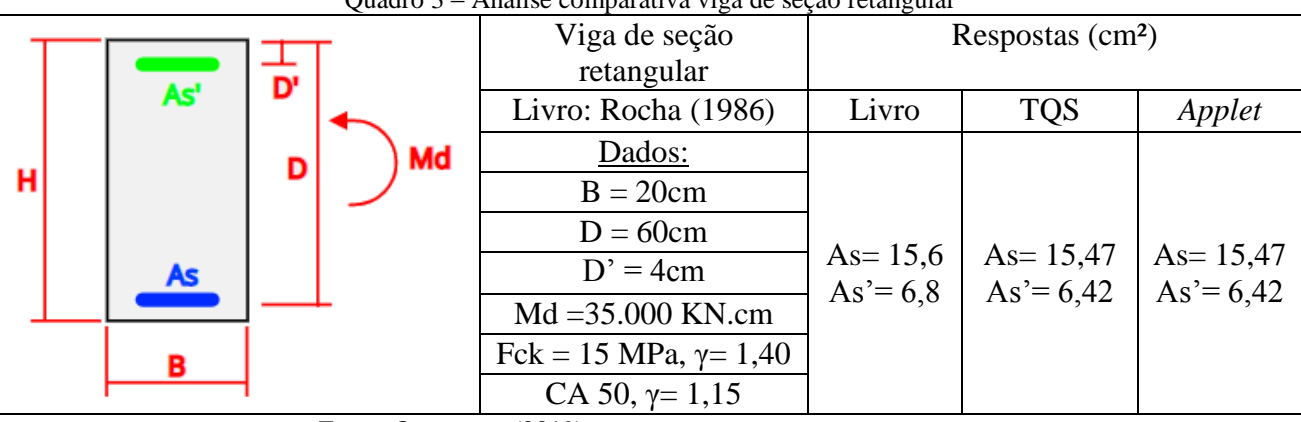

Quadro 3 – Análise comparativa viga de seção retangular

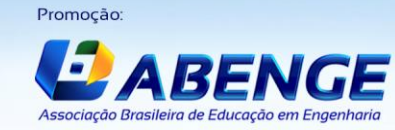

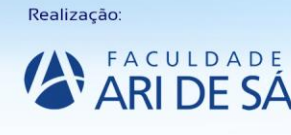

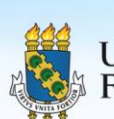

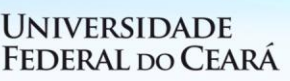

Fonte: Os autores (2019)

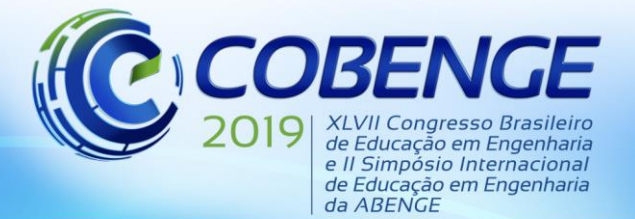

"Formação por competência na engenharia no contexto da globalização 4.0"

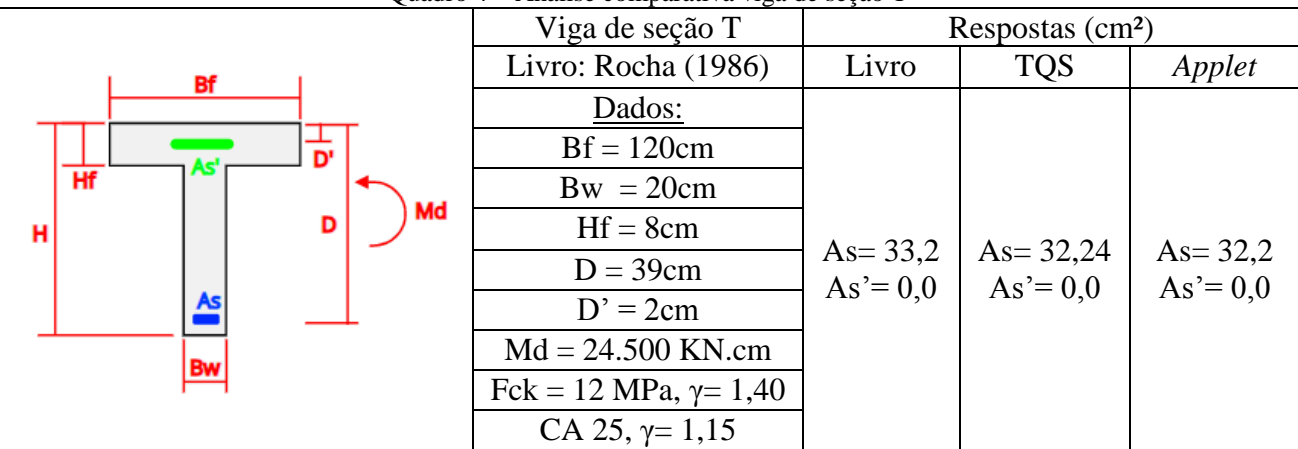

Quadro 4 – Análise comparativa viga de seção T

Fonte: Os autores (2019)

#### **4 ANÁLISE DOS RESULTADOS**

A ferramenta apresentada neste artigo se mostrou muito prática e eficiente no quesito acadêmico, pois a comparação entre os resultados do *applet* e o livro demonstraram pequenas discrepâncias, o que pode ser justificado pela utilização dos arredondamentos e casas decimais limitadas no livro, sendo assim pôde-se notar uma discrepância nos resultados bem inferior entre o *applet* e o TQS pois as duas plataformas contam com critérios de arredondamento somente no resultado final, entretanto a obtenção da resposta dos exercícios não é o único objetivo do trabalho, mas sim proporcionar ao usuário a possibilidade do entendimento da resolução de diversos problemas criados pelo usuário assim dividindo-o por etapas, conforme já apresentado nas figuras 2, 3 e 4 o que trata da funcionalidade do ícone "?", desta forma é notável que a plataforma educacional aqui apresentada contém funcionalidades não presentes em livros nem no software comparado.

Com o intuito de melhorar o acesso à informação e implantar a metodologia ativa de ensino, transformando as ferramentas de pesquisa em formato de aplicativos interativos, de fácil acesso aos usuários, de tal modo que a utilização do mesmo possa ser realizada a partir de uma plataforma via web que não necessite da instalação do aplicativo no dispositivo. A presente proposta dispõem de um programa com uma estrutura realizada em linguagem *JavaScript* seguindo a NBR 6118:2014 (ABNT, 2014) que delimita as normativas para dimensionamento de estruturas de concreto armado, objetivando demonstrar o comportamento eficaz de uma ferramenta computacional para cálculo das armaduras de uma viga solicitada por flexão simples, com fins didáticos e contendo uma facilidade de acesso entre os usuários, conforme

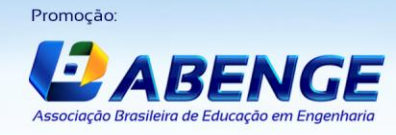

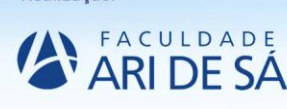

Realização

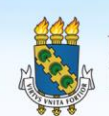

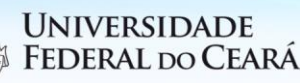

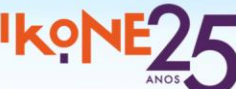

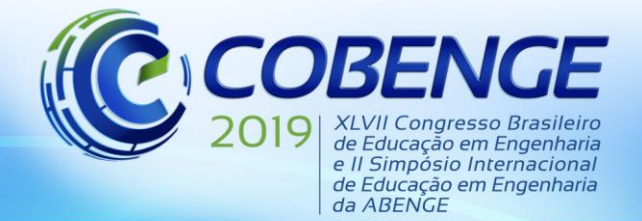

"Formação por competência na engenhariano contexto da globalização 4.0"

formato de visualização nas figuras 5 e 6 abaixo, apresentando os processos de cálculo exemplificados e o resultado final.

a partir da tela do celular

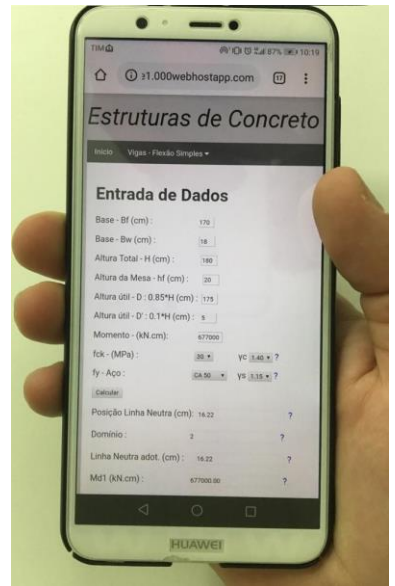

Figura **5** – Visualização da plataforma Figura **6** – Visualização da plataforma a partir da tela do computador

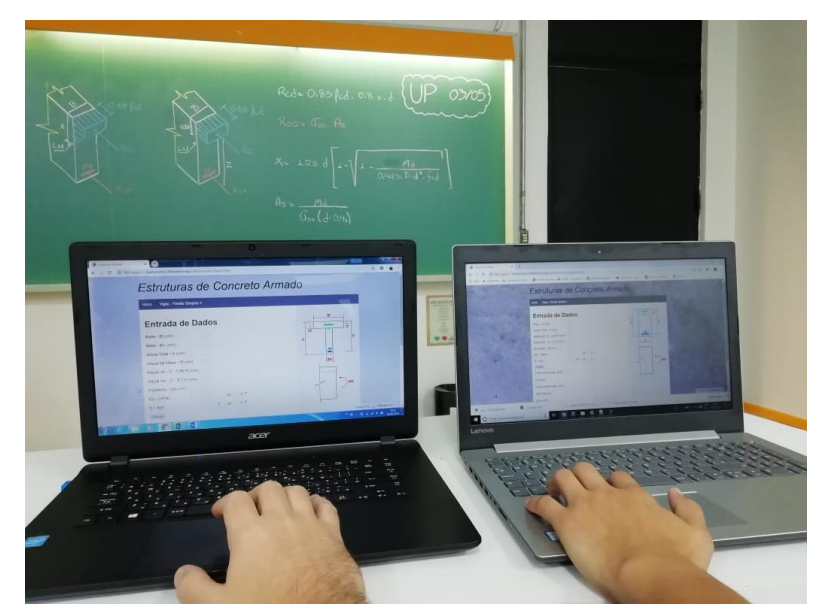

Fonte: Os autores (2019) Fonte: Os autores (2019)

O *applet* desenvolvido é capaz de realizar cálculos para determinação da área de armadura longitudinal de vigas em concreto armado de seção retangular ou "T", submetidas à esforços de flexão normal simples, apresentando ao usuário um programa com uma interface de simples acesso, dispondo de etapas de cálculos intermediários com as respectivas indicações das equações necessárias para cada processo de cálculo, assim como representação visual dinâmica do domínio em que o elemento estrutural se encontra, e por fim as áreas das respectivas armaduras tracionadas e comprimidas.

#### **5 REFERÊNCIAS**

ASSOCIAÇÃO BRASILEIRA DE NORMAS TÉCNICAS. NBR 6118: **Projeto de estruturas de concreto - Procedimento**. Rio de Janeiro, 2014

CARVALHO, Roberto Chust.; FIGUEIREDO Filho, Jasson Rodrigues. **Cálculo e detalhamento de estruturas usuais de concreto armado**, 4ª edição. São Carlos: Edufscar, 2014.

COLOMBO, A. B. **Uma ferramenta didática para o dimensionamento e detalhamento de pilares de concreto armado**, Dissertação de mestrado, Escola Politécnica da Universidade de São Paulo, São Paulo, 2011.

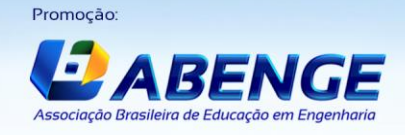

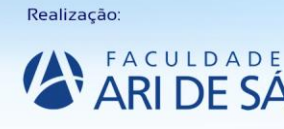

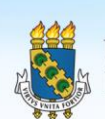

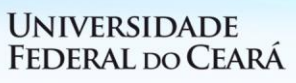

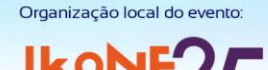

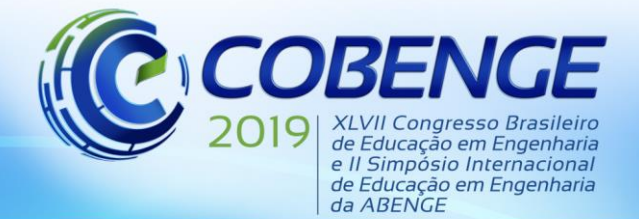

"Formação por competência na engenharia no contexto da globalização 4.0"

MORAN, José. **Mudando a educação com metodologia ativa.** Disponível em: [http://www2.eca.usp.br/moran/wp-content/uploads/2013/12/mudando\\_moran.pdf.](http://www2.eca.usp.br/moran/wp-content/uploads/2013/12/mudando_moran.pdf) Acesso em: 04 abril 2019.

NISKIER, Christiana Mauricio. **Ferramenta gráfico-interativa para o projeto de vigas de edifícios de concreto armado,** publicação acadêmica, Pontifícia Universidade Católica do Rio de Janeiro, Rio de Janeiro, 2005.

OLIVEIRA, Ramon**. Informática Educativa.** 8 ed. São Paulo: Papiros, 1997.

ROCHA, A. M. **Concreto Armado**, vol. 1. São Paulo, Ed. Nobel, 1986.

SAMPIERI, R.; COLLADO, C.; LUCIO, P. **Metodología de la Investigación**, Mc Graw-Hill, 1991.

SOUZA, Edson F.; ALBERTINI, Maicon M., **Análise dos procedimentos para o dimensionamento de vigas de concreto armado: uma ferramenta de ensino**, publicação acadêmica, Universidade Camilo Castelo Branco, São Paulo, 2005.

### **DEVELOPMENT OF EDUCATIONAL PLATFORM AS SUPPORT TO REINFORCED CONCRETE COURSES.**

*Abstract: The computational tools associated to engineering teaching, more specifically to reinforced concrete, are increasingly present in classrooms in order to sensitize students about the use of softwares for analysis of results. The propose of this article is to promote the use of an online educational platform with access to smartphones, tablets and computers, which allows to calculate the area of steel reinforcement for rectangular cross section and tee cross section beams requested by simple bending, based in NBR 6118: 2014. The classroom interaction between student, teacher and applications tends to be more constant as a tool for active teaching allows for the formulation of questions that do not depend only on the base book or the teacher, the student can instigate situations of design in which it is possible to appreciate not only the result, but also the process of calculation, increasing the learning. For this, the results obtained in this article further evidence the importance of being able to rely on the use of this platform, since in addition to the user obtaining the final results of the exercises, the applet allows the same to follow the development of the problem through formulations and intermediate results.* 

*Key-words: Reinforced concrete, apllets, active methodology.*

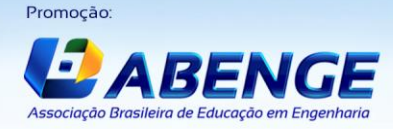

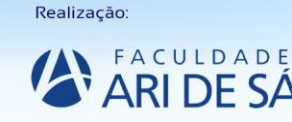

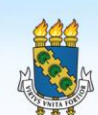

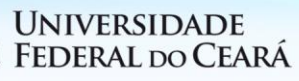